### **Before registering for classes, be sure to review the following:**

1) Registration periods listed on the [Mailman Academic Calendar](https://www.publichealth.columbia.edu/academics/academic-calendar)

2) Mailman Courses (including day and times) available for the upcoming semester on the [Course Directory](https://www.publichealth.columbia.edu/academics/course-directory)

3) Degree Requirements available either online or with your department. (The [MPH Requirements database](https://www.publichealth.columbia.edu/academics/degrees/master-public-health/certificates/mph-course-requirements) contains requirements for 2-year, Accelerated and Dual MPH students)

Course Registration is managed via Students Services Online (SSOL) **[ssol.columbia.edu](http://ssol.columbia.edu/)**

Student Services Online (SSOL) is a University-wide web-based, multipurpose portal for students. SSOL can be used to check registration appointment times, register for classes, view and pay bills, update addresses, check for holds, and more. Learn more about SSOL [here](https://www.publichealth.columbia.edu/people/current-students/student-resources/student-services-online).

If this will be your first time accessing SSOL Registration, you may be directed through some citizenship & immigration status screens.

Confirm your status at the bottom of that page to proceed to registration.

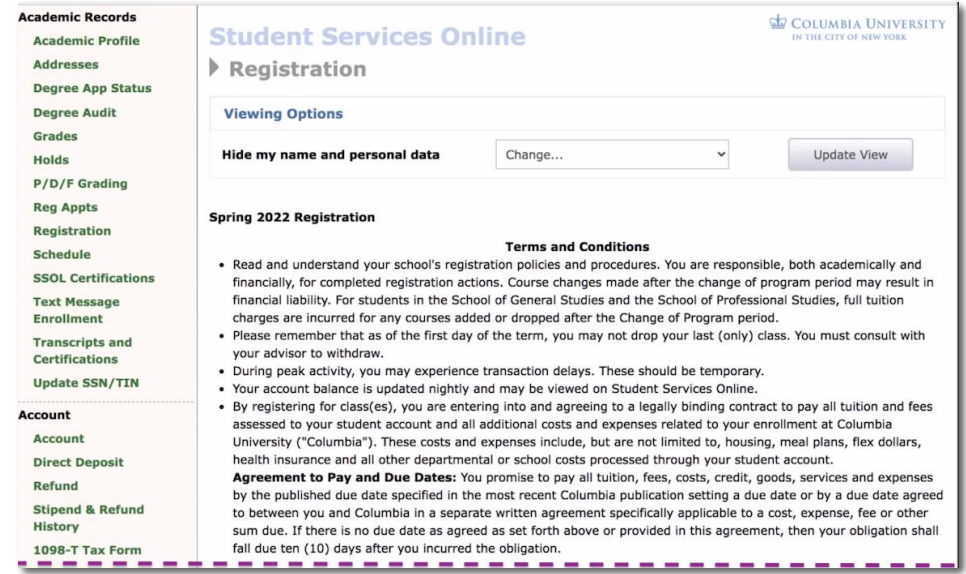

Acknowledgment of Opportunity to Consult with Advisors: I acknowledge that I have been given a full and fair opportunity to consult with any persons or advisers of my choice concerning the terms and meaning of this Agreement and I have consulted with such advisers as I selected.

 $\Box$  I have read and agree to the conditions above.

- . If you are in F-1 (Student) or J-1 (Student Category) immigration status you must register full time each semester of your academic program. The University is required by law to notify the Immigration and Naturalization Service of all F-1 and J-1 students who are enrolled less than full time as of the close of the last day of the change of program period for this semester. Any exception to the full time registration requirement must be approved and recorded by the International Students and Scholars Office (ISSO) BEFORE the close of the STANDARD registration period, i.e., BEFORE the start of Late Registration.
- Holders of B-1, B-2, WT or WB immigration status are prohibited by law from enrolling for a course of study. Contact the ISSO for further information.
- $\bigcirc$  I do not HOLD F-1 or J-1 immigration status
- I understand I must register full time

Continue

#### Registration Holds are posted to SSOL

Holds may prevent students from registering for their courses. Students should ensure all Holds have been addressed *prior* to Registration.

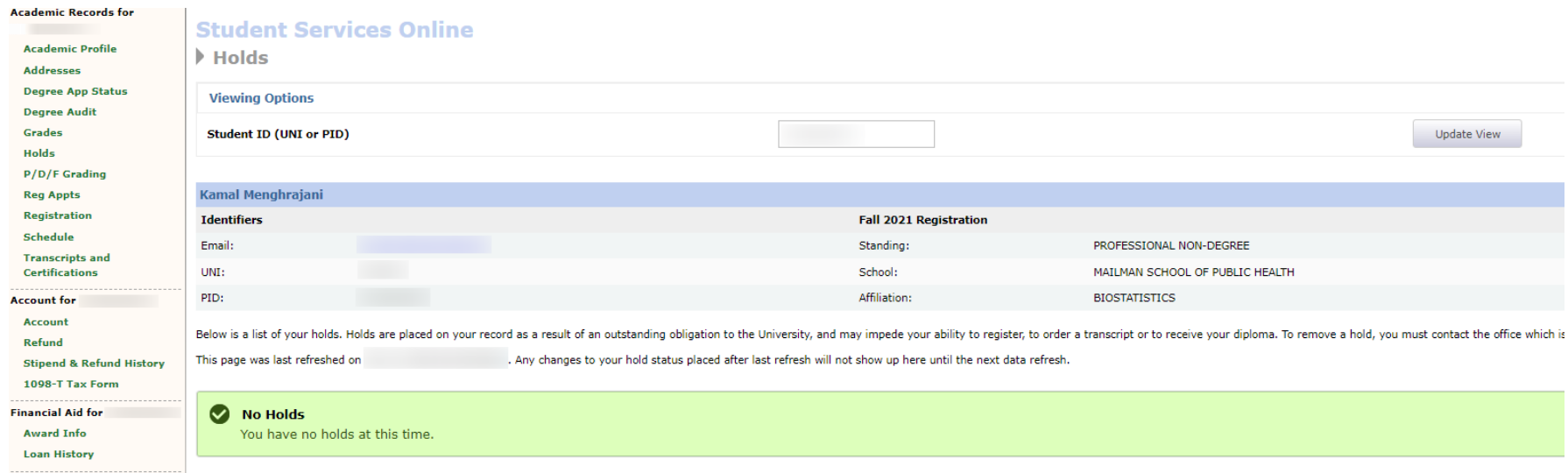

### Registration Appointment Times (Reg Appts) are posted to SSOL

Registration Appointment Times are designated periods of registration typically spanning between 9:30am and 9:30pm ET each day you have a scheduled Registration Appointment.

From the Appointment Time Screen you can click Registration to begin the registration process.

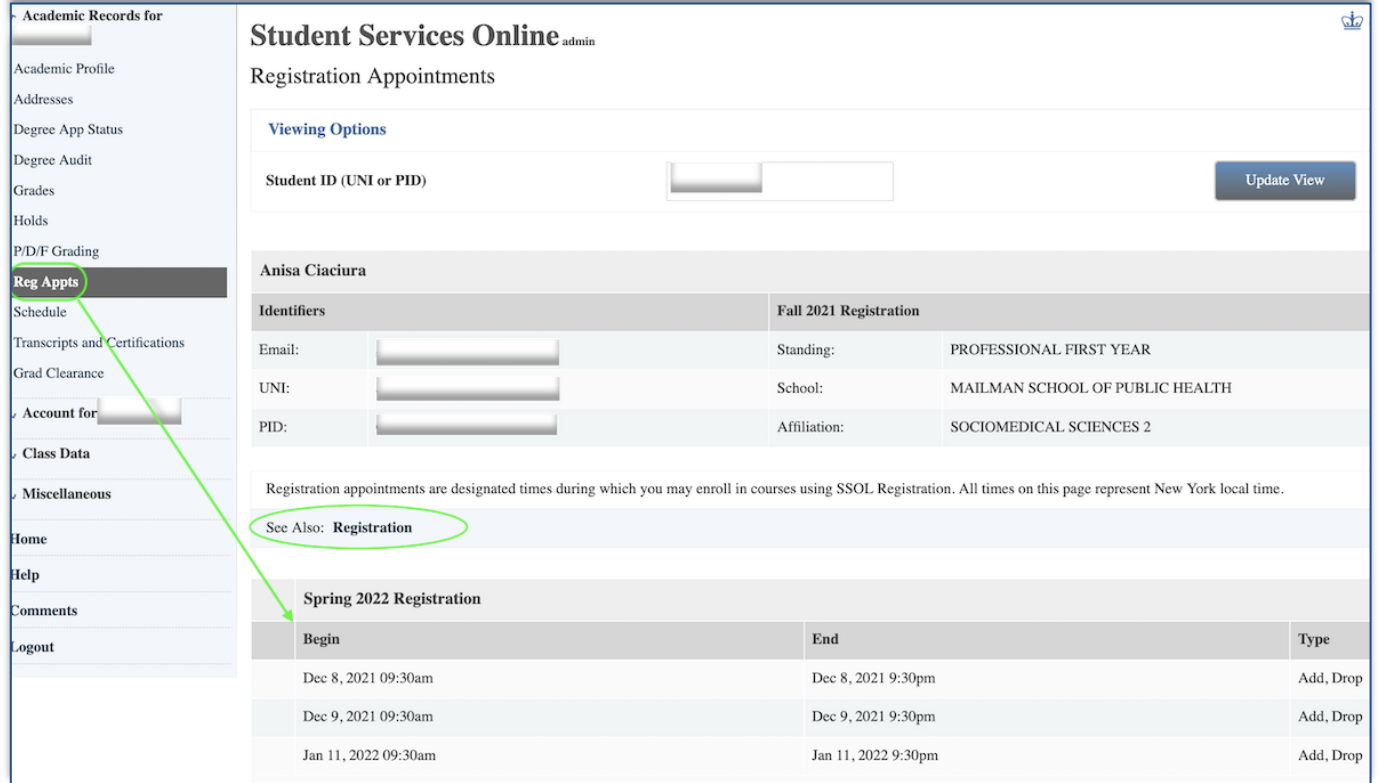

View:

Search:

Semester

Course Directory

● Semester schedule ○ All Mailman School courses

Course Number

Spring 2022

#### Registration – Call Numbers

Call Numbers ("Call #) are unique identifiers for every activated course. Students find and register for courses by searching for the Call # and adding the course to their schedule. All Call #s are posted to the school [directory.](https://www.publichealth.columbia.edu/academics/course-directory)

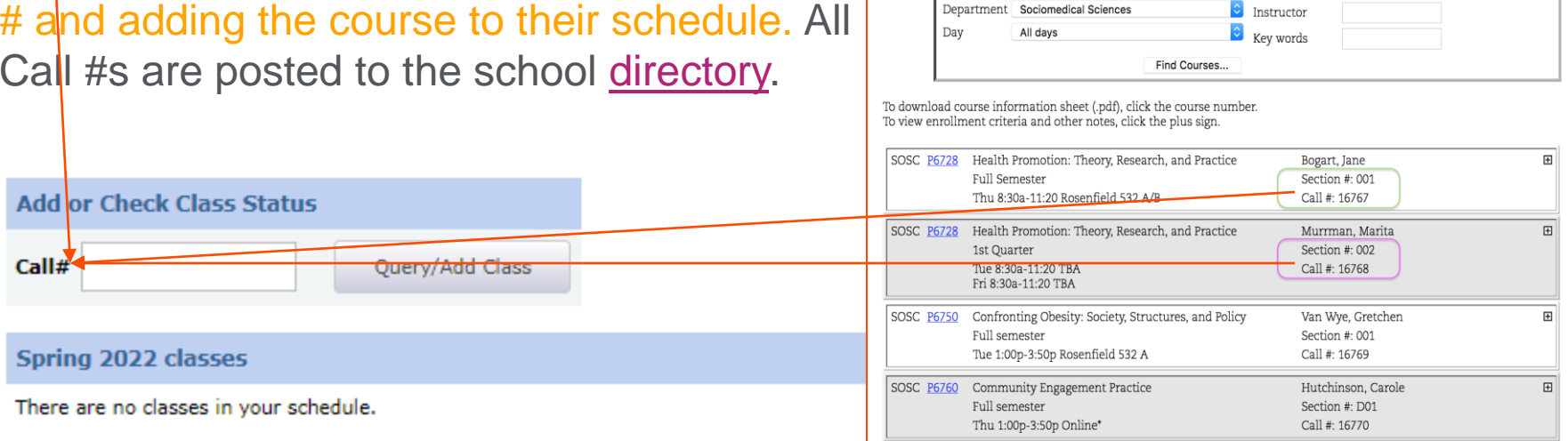

#### Spring 2022 Wish List

Your Wish List is empty.

 $\times$  F

#### Registration – Wish List

Prior to your registration appointment time, students may search available courses and create a "wish list" through SSOL. The "wish list" allows students to build and store a schedule of classes prior to their registration appointment time.

Ouerv/Add Class

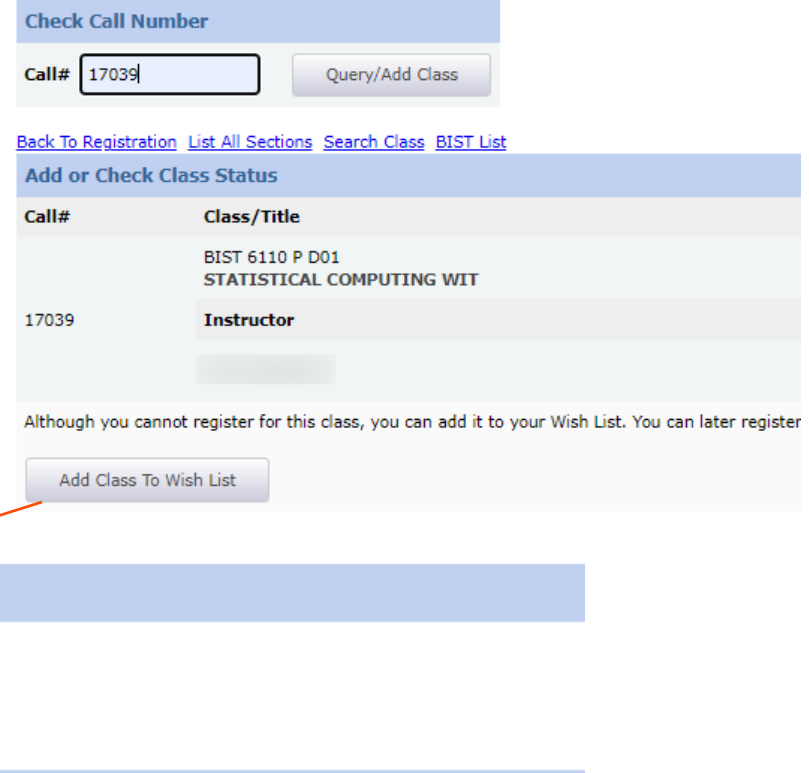

Spring 2022 Wish List

Spring 2022 classes

**Add or Check Class Status** 

There are no  $d$  asses in your schedule.

Call#

Your Wish List is empty.

Wish Lists **do not equal registration**. Students who add a course to their wish list must still register for the course during their Registration Appointment time.

#### Registration – Wait List

Some departments closely monitor their course enrollment and choose to enroll students via the waitlist only. Students may find themselves on a course's [waitlist](https://registrar.columbia.edu/sites/default/files/content/waitlist-studentquickguide.pdf) even though there are seats available. Departments monitoring course enrollment will slowly admit students into the course at their discretion.

Wait lists come in two forms:

- 1. Auto-fill Wait List: Allows students to enroll into a course as seats become available, and students can see their position number on Auto-fill Wait Lists in SSOL.
- 2. Self-managed Wait List: Students must first join a Wait List. Approval is based on the student's priority status (second year, first year, department, certificate, etc).

### **Questions about registration?**

1) Email msph-enrollment@cumc.columbia.edu

2) Contact your department